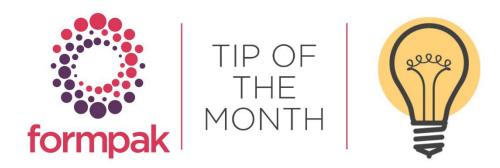

# FORMPAK TEAMS FAVOURITE FORMPAK TIPS

In celebration of Formpak's 40<sup>th</sup> year the Formpak team have decided to share their favourite tips with you. We hope you find these as useful and helpful as we do 🐵

# Using capitals to search

Using the first capitalised letter for each word for the area you want to navigate to. For example, FMI takes you to 'Find Matching Items'

| Home Projects & Tasks 🔻 | Jobs 🔻 Items 🔻 Class | sification • Properties • Suitability •  | Certifications   Documents & Reports   Parties |
|-------------------------|----------------------|------------------------------------------|------------------------------------------------|
| <b>T</b> FMI            |                      | Find Matching Items                      |                                                |
| Find Matching Items     |                      |                                          |                                                |
|                         |                      | On this page you can search for Items by | specified conditions.                          |
|                         |                      | Find Matching Items                      |                                                |
|                         |                      | Code                                     |                                                |
|                         |                      |                                          |                                                |
|                         |                      |                                          | +                                              |
|                         |                      | Name                                     | OR 👻                                           |

Or AANF will take you to 'Add a New Formulation'

| Home Projects & Tasks • Jobs • Items • Clas | ssification • Properties • Suitability | Certifications      Docume | nts & Reports 🔹 🕴 Part | ies 🔻 🗌 Adm | ninistration 🔻 |  |  |  |  |
|---------------------------------------------|----------------------------------------|----------------------------|------------------------|-------------|----------------|--|--|--|--|
| <b>Y</b> AANF                               | Add a New Formulation                  | Add a New Formulation      |                        |             |                |  |  |  |  |
| Add a New Formulation                       |                                        |                            |                        |             |                |  |  |  |  |
|                                             | On this page, you can add a new Form   | ulation.                   |                        |             |                |  |  |  |  |
|                                             | Formulation                            | Development Job            | Attachments            |             |                |  |  |  |  |
|                                             | Name                                   |                            |                        |             |                |  |  |  |  |
|                                             | Item to Modify                         |                            | S                      |             |                |  |  |  |  |
|                                             | Item Type                              | All Item Types 💌           | Item Class             |             | 2              |  |  |  |  |
|                                             | Item Code Sequence                     | ~                          | Code                   |             |                |  |  |  |  |
|                                             | Task                                   |                            |                        |             |                |  |  |  |  |
|                                             | Yield                                  | •                          | % Costing Method       | [Default]   | ~              |  |  |  |  |
|                                             | Item Count                             | 1                          |                        |             |                |  |  |  |  |
|                                             | Cost Price                             |                            | ~                      |             | GBP            |  |  |  |  |
|                                             | Require review                         |                            |                        |             |                |  |  |  |  |
|                                             | Reviewer                               | <u> </u>                   |                        |             |                |  |  |  |  |
|                                             |                                        | 01/08/2022                 | ~ 01/08/2022           |             | E.g. d/m/yyyy  |  |  |  |  |
|                                             | Application Scenario                   | O Application Scenario     | No Application S       | cenario     |                |  |  |  |  |

# Toggle Bar

There are a few places in Formpak, such as 'Find Matching Items' and 'Check Item Suitability' where the result collapses the Toggle Bar. Instead of re-starting the search or other operation, you can re-expand the Toggle Bar to continue from where you left off

| Find Matching           | (tems - DS                              |             |                      | Search  |
|-------------------------|-----------------------------------------|-------------|----------------------|---------|
| On this page you can se | arch for Items by specified conditions. | Click anywh | ere along the bar to | Toggle  |
| Find Matching Ite       | ms                                      |             |                      | *       |
|                         | Name 🗘                                  |             | Code ‡               | Un      |
|                         | LINALOE WOOD OIL                        |             | LIN0003              | OGBP    |
|                         | LINALOL                                 |             | LIN0001              | 4GBP    |
| Tanan a                 |                                         |             |                      | E E3CBP |

# Wild Card searches in Find Matching Items

You can use 'wild cards' in the Name search to closer match to what you are searching for. Examples:

- "rose" means "rose" (in upper or lower case) anywhere
- "=rose" means begins with "rose"
- "rose=" means ends with "rose"
- "=rose=" means just "rose"
- "\=rose" means contains "=rose"
- "rose\=" means contains "rose="
- "\=rose\=" means contains "=rose="
- "ro=se" means contains "ro=se"
- "ro\=se" means contains "ro\=se"

Enter the details into Find Matching Items Name field and narrow the search by selecting raw materials/raw material or both and click search.

| Find Natching Items                      |                       |   |  |  |  |  |
|------------------------------------------|-----------------------|---|--|--|--|--|
|                                          |                       |   |  |  |  |  |
| On this page you can search for Items by | specified conditions. |   |  |  |  |  |
| Find Matching Items                      |                       |   |  |  |  |  |
| Code                                     |                       |   |  |  |  |  |
|                                          |                       |   |  |  |  |  |
|                                          | ±                     |   |  |  |  |  |
| Name                                     | OR 🗸                  | - |  |  |  |  |
|                                          |                       |   |  |  |  |  |
|                                          | 🖃 rose                |   |  |  |  |  |
|                                          | ±                     |   |  |  |  |  |

This will generate a report of all the raw materials and or formulations which meet the specified criteria.

#### Copy & Paste for Formulations

You may have formulations stored in spreadsheets that you want to enter into Formpak. Rather than enter each item manually, you have the option to do this using a simple Copy & Paste function. As long as the components

are already stored on your system with the same 'Item Codes' then the system will be able to find them and apply the concentration.

The only information that you need to copy is the data in the Code and the Quantity columns of the spreadsheet. The data needs to be side by side in a clean copy. You could either copy them together elsewhere in the spreadsheet, or move the columns next to each other:

| Code        | Quantity |
|-------------|----------|
| COMP-LM4785 | 20       |
| COMP-LM6373 | 20       |
| COMP-LM7633 | 20       |
| COMP-LM8786 | 20       |
| NCS-LM6732  | 10       |
| NCS-LM3292  | 10       |

Once you have 'copied' these selected cells, move to your new Formulation on Formpak and you can 'paste' into the CDT in the first Code box:

| Add a New For       | mulation          | Inter                     | rim Save   Viev | Add In:    | sert Delete  | UL So   | ReDo F | full Screen | Save & Ched | k In Other M | enus • | Cancel |
|---------------------|-------------------|---------------------------|-----------------|------------|--------------|---------|--------|-------------|-------------|--------------|--------|--------|
| Geranium Base       |                   |                           |                 |            |              |         |        |             |             |              |        |        |
| Edit History        |                   |                           |                 |            |              |         |        |             |             |              |        | 1      |
| Edit History        | Empty Composition |                           |                 |            |              | ~       |        |             |             |              |        |        |
| Properties          |                   |                           |                 |            |              |         |        |             |             |              |        | - 1    |
| Mode                | Edit Mode         | *                         | Yiel            | d 100      |              | %       | 6      |             |             |              |        |        |
|                     | F00123            |                           | Total Price     |            |              |         | GBP    |             |             |              |        |        |
| Availability        |                   |                           | onents Cour     |            |              |         |        |             |             |              |        |        |
| Total Concentration | 0                 | <ul> <li>Adjus</li> </ul> | t all compon    | ents OAdju | ist selected | compone | ents   |             |             |              |        |        |
| Composition         |                   |                           |                 |            |              |         |        |             |             |              |        | 1      |
| Seq Code            | Name              |                           | Concentratio    | n CASI     | Number       | FP      | Exten  | ded Price   | EC Number   | (?)          |        |        |
|                     | U M<br>Undo       |                           |                 | •          |              |         |        | 0           |             |              |        |        |
|                     | Cut               |                           |                 |            |              |         |        |             |             |              |        |        |
|                     | Сору              |                           |                 |            |              |         |        |             |             |              |        |        |
|                     | Paste             |                           |                 |            |              |         |        |             |             |              |        |        |
|                     | Delete            |                           |                 |            |              |         |        |             |             |              |        |        |
|                     | Select All        |                           |                 |            |              |         |        |             |             |              |        |        |
|                     | This Frame        | × .                       |                 |            |              |         |        |             |             |              |        |        |
|                     |                   |                           |                 |            |              |         |        |             |             |              |        |        |

You often must click away for the paste to work and then the screen should load each item as it finds the code and applies its details into whichever columns you have showing.

The formulation will appear in the CDT and you can modify further or if the formulation is complete save and check in.

| dit Histo  | ry                  |             |        |               |                 |           |                |                |    |                               |
|------------|---------------------|-------------|--------|---------------|-----------------|-----------|----------------|----------------|----|-------------------------------|
| Ed         | it History          | Update Code |        | New Value:NC  | S-LM6732        |           | ~              |                |    |                               |
| Properties | 5                   |             |        |               |                 |           |                |                |    | <b>Composition Properties</b> |
|            | Mode                | Edit Mode   | ~      |               | Yield 100       |           | %              |                |    |                               |
|            | Code                | CITRUSBURST |        |               | Total Price 2.4 |           | GBI            | P(Default)     |    |                               |
| A          | vailabilit <b>y</b> | 0           |        | Compone       | ents Count 6    |           |                |                | 20 |                               |
| Total Conc | entration           | 100         | ~      | Adjust all    | components OAdj | ust seleo | cted componen  | ts             |    |                               |
| Compositi  | on                  |             |        |               |                 |           |                |                |    |                               |
| Seq   Cod  | е                   |             | Name   |               | Concentration   | (?)       | CAS Number     | EC Number      |    |                               |
| 1 CON      | /P-LM4785           | i           | d-Lim  | onene         | 20              |           | 5989-27-5      | 227-813-5      |    |                               |
| 2 CON      | MP-LM6373           | 1           | Citral |               | 20              |           | 5392-40-5      | 226-394-6      |    |                               |
| 3 CON      | MP-LM7633           | 3           | p-Men  | tha-1,4-diene | 20              |           | 99-85-4        | 202-794-6      |    |                               |
| 4 CON      | MP-LM8786           | i           | Euger  | ol            | 20              |           | 97-53-0        | 202-589-1      |    |                               |
| 5 NCS      | S-LM6732            |             | Orang  | e oil, bitter | 10              |           | 72968-50-4, 68 | 277-143-2, 614 |    |                               |
|            | S-LM3292            |             | Lime   | oil distilled | 10              |           | 90063-52-8, 80 | 290-010-3      |    |                               |

# Hide the Item Code

You can hide the item code of a raw material or formulation on documents, this is useful if you do not want the internal item code to be displayed on documents being sent to a customer, only the item name will be displayed.

In 'Manage Application Settings' select the Category 'Documents' and next to 'Include Code in Documents' select 'No' click save.

| Anage Application Settings - DS                       |             |       |                        | Save | Cancel | Help |
|-------------------------------------------------------|-------------|-------|------------------------|------|--------|------|
| On this page you can modify the application settings. |             |       |                        |      |        |      |
| Category Documents                                    |             |       |                        |      |        | *    |
| Setting                                               | Description | Value |                        |      |        |      |
| Automated Document Supply for Inactive Items          |             | Oyes  | ONO                    |      |        |      |
| Include Code in Documents                             |             | Oyes  | <ul> <li>No</li> </ul> |      |        |      |
| Show warning on historic documents                    |             | Yes   | ONO                    |      |        |      |

Navigate to 'Print a Document for an Item' and input the item code you need to print documents for. Select the document and input any other required information. Select 'Print to PDF' and the document will be generated without the item code.

| Page 1 (9)<br>Issue date: 04/08/202<br>Version: 2 (30/07/2022 |                                                                               |    |  |  |  |  |  |  |
|---------------------------------------------------------------|-------------------------------------------------------------------------------|----|--|--|--|--|--|--|
| Product Cod                                                   | SAFETY DATA SHEET In accordance with REACH Regulation EC No.1907/200 le:      | 16 |  |  |  |  |  |  |
| Product:                                                      | FRAGRANCE JASMIN                                                              |    |  |  |  |  |  |  |
| Version:                                                      | 2                                                                             |    |  |  |  |  |  |  |
|                                                               | Section 1. Identification of the substance or the mixture and of the supplier |    |  |  |  |  |  |  |

#### **GHS** Poster

The GHS Poster The Globally Harmonized System of Classification and Labelling of Chemicals (GHS) provides a globally agreed method for classifying chemicals and mixtures based on their hazards. The poster gives you an easy read across of hazard abbreviations and H Statements. It also shows the Pictogram, Signal Word and Transport Class. The GHS poster very recently featured in Channels 4 Food Unwrapped programme.

| Pictogram | Signal<br>Word | IFRA IOFI LM<br>Abbreviation                                                                                    | CLP Abbreviation                                                                                                    | GHS Class &<br>Category of Danger                                                                                                    | Haza                 | rd Code & Statement                                                                                                    | Transp<br>Class                                          |               |
|-----------|----------------|----------------------------------------------------------------------------------------------------|----------------------------------------------------------------------------------------------------|----------------------------------------------------------------------------------------------------|----------------------|----------------------------------------------------------------------------------------------------|----------------------------------------------------------|---------------|
| ٢         | Danger         | FL 1<br>FL 2<br>FS 1<br>FG 1                                                                                    | Flam, Liq, 1<br>Flam, Liq, 2<br>Flam, Sol, 1<br>Flam, Gas 1                                                                                                    | Flammable Liquid 1<br>Flammable Liquid 2<br>Flammable Solid 1<br>Flammable Gas 1                                                                                                    | H228                 | Extremely flammable liquid and vapour<br>Highly flammable liquid and vapour<br>Flammable solid<br>Extremely flammable gas                                                                                                    | 3<br>4,1<br>2,1                                          | Flame         |
| ۲         | Warning        | FL 3<br>FS 2                                                                                                    | Flam. Liq. 3<br>Flam. Sol. 2                                                                                                    | Flammable Liquid 3<br>Flammable Solid 2                                                                                                    | H226                 | Rammable liquid and vapour<br>Rammable solid                                                                                                    | 3                                                        | lammability   |
|           | Warning        | FL4                                                                                                    | GiHS Only                                                                                                    | Flammable Liquid 4                                                                                                    | H227                 | Combustible liquid                                                                                                    |                                                          | ×             |
| ۲         | Danger         | ATO 1 or 2<br>ATO 3<br>ATD 1 or 2<br>ATD 3<br>ATI 1 or 2<br>ATI 3<br>ATI 1 or 2<br>ATI 3<br>ATI 1 or 2<br>ATI 3 | Acute Tax. 1 or 2<br>Acute Tax. 3<br>Acute Tax. 3<br>Acute Tax. 1 or 2<br>Acute Tax. 1 or 2<br>Acute Tax. 1 or 2<br>Acute Tax. 3<br>Acute Tax. 1 or 2<br>Acute Tax. 3 | Acute Toxicity - Oral 1 or 2<br>Acute Toxicity - Ormal 1<br>Acute Toxicity - Dermal 1 or 2<br>Acute Toxicity - Dermal 3<br>Acute Toxicity - Ishatation 1 or 2<br>Acute Toxicity - Ishatation 1 or 2<br>Acute Toxicity - Ishatation 1 or 2<br>Acute Toxicity - Ishatation 1 or 2 | H331<br>H330         | Fatal if swallowed<br>Toxic if swallowed<br>Fatal is contact with skin<br>Toxic in contact with skin<br>Stati if shaked (vapour, dusts or mists)<br>Toxic if inhaled (vapour, dusts or mists)<br>Fatal if shaked (gas)<br>Toxic if inhaled (gas) | £1<br>£1<br>£1<br>£1<br>£1<br>£1<br>£1<br>£1<br>£1<br>£1 | Acute To      |
| ٩         | Warning        | ATO 4<br>ATD 4<br>ATI 4                                                                                         | Acute Tox. 4<br>Acute Tox. 4<br>Acute Tox. 4<br>GHS Only                                                                                                    | Acute Toxicity - Oral 4<br>Acute Toxicity - Dermal 4<br>Acute Toxicity - Inhelation 4                                                                                                    | H302<br>H312<br>H332 | Harmful if swallowed<br>Harmful in contact with skin<br>Harmful if inhaled                                                                                                    | -                                                        | Toxicity      |
|           | Warning        | ATD 5<br>ATD 5<br>ATI 5                                                                                         | GHS Only<br>GHS Only<br>GHS Only                                                                                                    | Acute Toxicity - Oral 5<br>Acute Toxicity - Dennal 5<br>Acute Toxicity - Inhalation 5                                                                                                    | H313                 | May be harmful if swallowed<br>May be harmful in contact with skin<br>May be harmful if inhaled                                                                                                    |                                                          |               |
| <b></b>   | Dunger         | SCI 1 or 1A or 18<br>or 10<br>EDI 1<br>SCI 2                                                                    | Skin Com. 1 or 1A or 1B<br>or 1C<br>Eye Dam. 1<br>Skin Imt. 2                                                                                                    | Skin Corrosien 1 or 1A or 18<br>or 1C<br>Eye Damage 1<br>Skin Imitation 2                                                                                                    | H318<br>H315         | Causes severe skin burns and eye damage<br>Causes serious eye damage<br>Causes skin imitation                                                                                                    |                                                          | Skin & Eye    |
| •         | Warning        | EDI 2 or 2A<br>SS 1 or 1A or 18<br>SOI 3                                                                        | Eye Intel 2 or GHS Only<br>Skin Sens. 1 or 1A or 18<br>GHS Only                                                                                                    | Eye Initiation 2 or 2A<br>Skin Sensitization 1 or 1A or 1B<br>Skin Irritation 3                                                                                                    | H317                 | Causes serious eye imitation<br>May cause an allergic skin reaction<br>Causes mild skin imitation                                                                                                    |                                                          | re Effects    |
|           | Warning        | EDI 28                                                                                                    | GHS Only                                                                                                    | Eye Initation 28                                                                                                    | H320                 | Causes eye irritation                                                                                                    | -                                                        | t.            |
| -         | Danger         | CAR 1A or 18<br>MUT 1A or 18<br>REP 1A or 18                                                                    | Carc. 1A or 18<br>Muta. 1A or 18<br>Rept. 1A or 18                                                                                                    | Reproductive Society LA or 18                                                                                                    | H340                 | May cause cancer<br>May cause genetic defects<br>May damage fertility or the unborn child                                                                                                    |                                                          | CMR           |
| ٠         | Warning        | CAR 2<br>MUT 2<br>REP 2                                                                                         | Carc. 2<br>Muta. 2<br>Ropr. 2                                                                                                    | Carcinogenicity 2<br>Germ Cell Mutagenicity 2<br>Reproductive Toxicity 2                                                                                                    | H341                 | Suspected of causing cancer<br>Suspected of causing genetic defects<br>Suspected of damaging fertility or the<br>unborn child                                                                                                    | -                                                        | R Effects     |
|           |                | REP-Lact                                                                                                    | Lact.                                                                                                    | Reproductive Texicity                                                                                                    | H362                 | May cause harm to breast-fed children                                                                                                    |                                                          |               |
| 3         | Danger         | STO-SE 1<br>STO-RE 1                                                                                            | STOT SE 1<br>STOT RE 1                                                                                                    | Specific Target Organ Toxicity<br>(Single Exposure) 1<br>Specific Target Organ Toxicity<br>(Repeated Exposure) 1                                                                                                    |                      | Causes damage to organs<br>Causes damage to organs through<br>prolonged or repeated exposure                                                                                                    | +                                                        | Specific      |
| ٨         | Warning        | STO-SE 2<br>STO-RE 2                                                                                            | STOT SE 2<br>STOT RE 2                                                                                                    | Specific Target Organ Toxicity<br>(Single Exposure) 2<br>Specific Target Organ Toxicity<br>(Repeated Exposure) 2                                                                                                    |                      | May cause damage to organs<br>May cause damage to organs through<br>prolonged or repeated exposure                                                                                                    |                                                          | Target Organ  |
| (٢)       | Warning        | \$10-SE 3(RI)<br>\$10-SE 3(NE)                                                                                  | STOT SE 3<br>STOT SE 3                                                                                                    | Specific Target Organ Toxicity<br>(Single Exposure) 3<br>Specific Target Organ Toxicity<br>(Single Exposure) 3                                                                                                    |                      | May cause respiratory irritation<br>May cause drowsiness or dizziness                                                                                                    | •                                                        | an Effects    |
| ٢         | Danger         | AH 1                                                                                                    | Asp. Tox. 1                                                                                                    | Aspiration Hacard 1                                                                                                    | H304                 | May be fatal if swallowed and enters airwa                                                                                                    | ys -                                                     | Asp           |
| ٨         | Warning        | AH 2                                                                                                    | GHS Only                                                                                                    | Aspiration Hazard 2                                                                                                    | H306                 | May be harmful if swallowed and enters<br>airways                                                                                                    | *2                                                       | Aspiration    |
| ٩         | Warning        | EH AT<br>EH CT                                                                                                  | Aquatic Acute 1<br>Aquatic Chronic 1                                                                                                    | Hazardous to the Aquatic<br>Environment - Acute 1<br>Hazardous to the Aquatic<br>Environment - Chronic 1                                                                                                    |                      | Very toxic to aquatic life<br>Very toxic to aquatic life with long lasting<br>effects                                                                                                    | 9                                                        | Env           |
|           | 1              | EH C2                                                                                                    | Aquatic Chronic 2                                                                                                    | Hazardous to the Aquatic<br>Environment - Chronic 2                                                                                                    | H411                 | Toxic to aquatic life with long lasting effect                                                                                                    | 5 9                                                      | vironmental   |
|           | <b>t</b> .3    | EH A2<br>EH A3<br>EH C3<br>EH C4                                                                                | GHS Only<br>GHS Only<br>Aquatic Chronic 3<br>Aquatic Chronic 4                                                                                                    | Hazardous to the Aquatic<br>Environment - Acute 2<br>Hazardous to the Aquatic<br>Environment - Acute 3<br>Hazardous to the Aquatic<br>Environment - Chronic 3<br>Hazardous to the Aquatic<br>Environment - Chronic 3                                                            | H402<br>H412         | Toxic to aquatic life<br>Harmful to aquatic life<br>Harmful to aquatic life with long lasting<br>effects<br>May cause long lasting harmful effects to<br>aquatic life                                                                            |                                                          | ental Effects |
|           |                | AZAR<br>IUNIC                                                                                                   | D<br>ATION                                                                                                    |                                                                                                    | 1235                 | sales@formpak-softw<br>250 020   sales@formpak-softw                                                                                                    | are.co                                                   | m             |

You can download the very useful GHS poster from the link below, in either A3 or A4.

# Download GHS Poster

#### Support Centre

Some of our users may not be aware of our very helpful Formpak <u>Support Centre</u>, which is located within the Formpak home screen. All of our training and support material can be accessed from the Support Centre and is available 24/7. This is a great resource to use at your convenience. It includes training and support articles, links to training videos, and Quick Start Guides.

In the search box you can type any word or area of Formpak you may need assistance with. For example, Item Types and click the magnifying glass this will then generate a list of support articles which contain the word Item Types.

| formpak   Where compliance and   | d creativity me           | eet      |                |                 |  |
|----------------------------------|---------------------------|----------|----------------|-----------------|--|
| Messages                         |                           |          |                |                 |  |
| formpak Formpak Hon              | ne =                      |          |                |                 |  |
| 🔅 fo                             | rmpak   Sup               | port Cen | tre            |                 |  |
| Welcome                          | to the Form<br>How can we |          | oort Centre    |                 |  |
| ENHANCED BY Google               |                           |          |                | ٩               |  |
|                                  | h h h                     |          | (and a         | -               |  |
|                                  | (A)                       |          | 6              | 0               |  |
| Support Training<br>Centre Plans | Downloads                 | Videos   | Key<br>Updates | Support<br>Team |  |

Alternatively our support team are always happy to assist and you can Email us: support@formpak-software.com

| <u>Mini Tip</u>                                                                                                    |                                                                                  |  |  |  |  |  |  |
|----------------------------------------------------------------------------------------------------|----------------------------------------------------------------------------------|--|--|--|--|--|--|
| Use the wheel of the mouse when openir                                                                                                    | Use the wheel of the mouse when opening new links to open the link in a new tab. |  |  |  |  |  |  |
| Hover over the link and click the wheel or                                                                                                    | n your mouse, this will open that area of Formpak in a new tab.                  |  |  |  |  |  |  |
| Add a New Formulation - DS ×<br>Add a New Formulation - DS ×<br>Add a New Formulation - DS + DS + DS + DS + DS + DS + DS + DS |                                                                                  |  |  |  |  |  |  |
| add a new formulation       Add a New Formulation       On this page, y       Formulati                                                                                                    |                                                                                  |  |  |  |  |  |  |

To see previous 'Tip of the Month' articles, please see here.

All of our training and support material can be accessed from our **Support Centre**. The Support Centre is available 24/7 and is a great resource to use at your convenience. It includes:

- Over 100 training and support articles
- Links to training videos
- Quick Start Guides
- The Formpak Training Matrix

The Support Centre can be accessed on the Home screen of Formpak software or via the following link: <a href="https://www.formpak-software.com/Support\_Centre/Pages/Support\_Centre.html">https://www.formpak-software.com/Support\_Centre/Pages/Support\_Centre.html</a>

Our **Support Team** are available: Monday - Thursday: 8:30 - 17:00 (GMT) Friday: 8:30 - 16:00 (GMT) Email: support@formpak-software.com Telephone: +44 (0) 1235 250 020

The Formpak **Help Centre** is included directly in Formpak software, just press the 'Help' button to access it. The Formpak Help Centre offers explanations for each function of the application as well as a glossary of the technical terminology used.

View our **YouTube** channel with lots of helpful guides and information about Formpak <u>https://www.youtube.com/user/FormpakSoftware/videos</u>